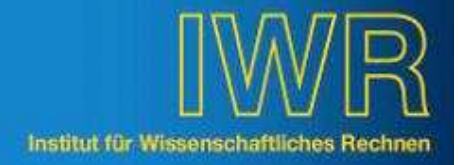

# INTERNATIONALE GERMAN E-SCIENCE-CONFERENCE GES2007 IN BADEN-BADEN

Die internationale "German e-Science-Conference GES2007" vom 2. bis 4. Mai 2007 in Baden-Baden präsentierte die Zukunft der Informationstechnologie in Deutschland.

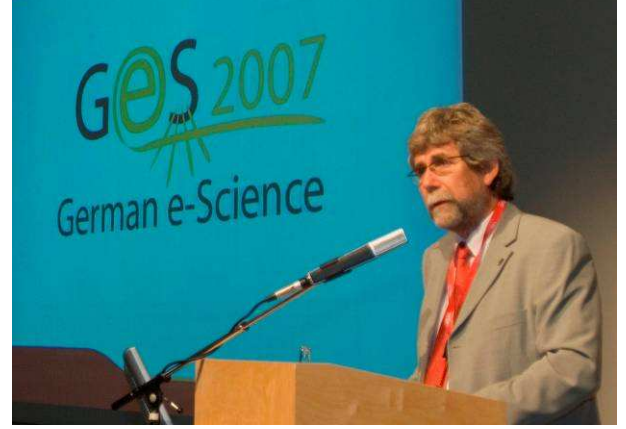

Prof. Maschuw, FZK, bei seiner Begrüßungsrede

Etwa 300 Wissenschaftlerinnen und Wissenschaftler präsentierten ihre Ergebnisse in den Bereichen Wissensvernetzung, Open Access, e-Learning und Grid-Computing, die man unter dem Schlagwort e-Science (enhanced Science) zusammenfasst.

Für die Grid-Keynote konnte Ian Foster (Argonne National Laboratory, USA), der Vater des Grid-Computing, gewonnen werden. Bei der ersten e-Science-Konferenz in Deutschland war das Institut für Wissenschaftliches Rechnen mit drei Beiträgen (Dr. Torsten Antoni et al., Rainer Kupsch et al., Klaus-Peter Mickel et al.) im wissenschaftlichen Programm vertreten.

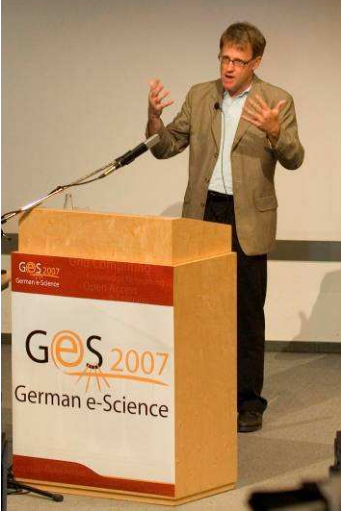

Zusammen mit weiteren Beiträgen von IAI und IPE konnte die Bedeutung des Forschungszentrums Karlsruhe auch in diesem Wissenschaftsgebiet ge-

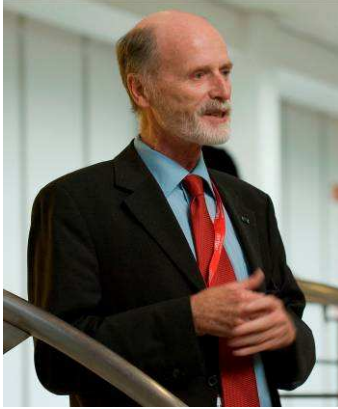

zeigt werden. Die GES2007 wurde von der Helmholtz-Gemeinschaft, der Max – Planck - Gesellschaft und der Hochschulrektoren - Konferenz, unterstützt durch das Bundesministerium für Bildung und Forschung, veranstaltet. Die lokale Organisation lag beim IWR (Wilhelm Bühler, Manfred Größer, Dr. Harald Korn-

Klaus-Peter Mickel, IWR

mayer, Anja Langner, Klaus-Peter Mickel) mit Unterstützung des Vorstandsbereichs 3 (Dr. Lars Niemann). Für die reibungslose Abwicklung der Konferenz sorgten etwa 20 weitere Mitarbeiterinnen und Mitarbeiter des IWR.

Der Tagungsband ist ab dem 11. Juni online bei http://www.ges2007.de/ unter "Papers" einzusehen.

Wilhelm Bühler, 88843 Fotos: Markus Breig, ÖA, <sup>23</sup> 2125

#### GELUNGENE VIRTUALISIERUNG IN ATTRAKTIVER VER-PACKUNG

Auf der CeBIT 2007 präsentierte das IWR den zentrumsweit eingesetzten Chemie-Assistenten, ChemA mit allen Software- und Hardware-Komponenten. Auf dem eng bemessenen Raum des Standes mussten 2 Server (Datenbank- und Webserver) sowie 2 Arbeitsplatz-PCs untergebracht werden, um ChemA in einem produktionsähnlichen Umfeld vorzuführen. Die Unabhängigkeit vom Betriebssystem der Arbeitsplatz-PCs sollten mit einem Linux-Rechner und einem Microsoft-PC demonstriert werden. Es waren also 4 Rechner notwendig, für die kein Platz vorhanden war.

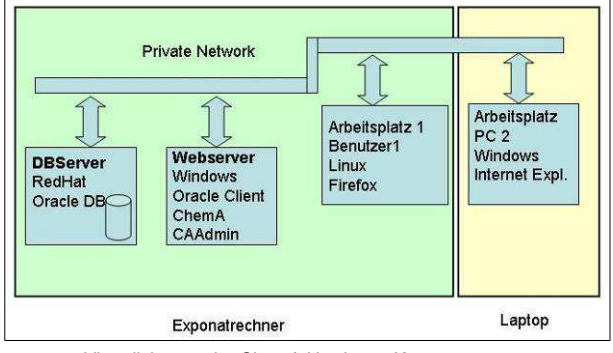

Virtualisierung der ChemA Hardware-Komponenten

Das Problem konnte elegant mit der Virtualisierung von 3 Rechnern auf einem Exponatsrechner gelöst werden. An diesen musste nur noch ein Laptop Ian Foster, USA **angeschlossen werden. Damit war es einfach, die** 

# INFOBLATT 4-5/2007

Funktionalität von ChemA mit guter Performanz zu demonstrieren.

Mit der reinen Präsentation einer kleinen Softwarelösung kann man auf einer Computermesse nicht viel Interesse wecken. Deshalb hat MAP einen Casemodder beauftragt ein spezielles Gehäuse bauen zu lassen, das seinen Zweck voll und ganz erfüllte. Die einfache Frage: "Was ist denn das?" bis zu "Ist da Wasser drin?" war alles möglich und erleichterte den Einstieg in viele Fachgespräche.

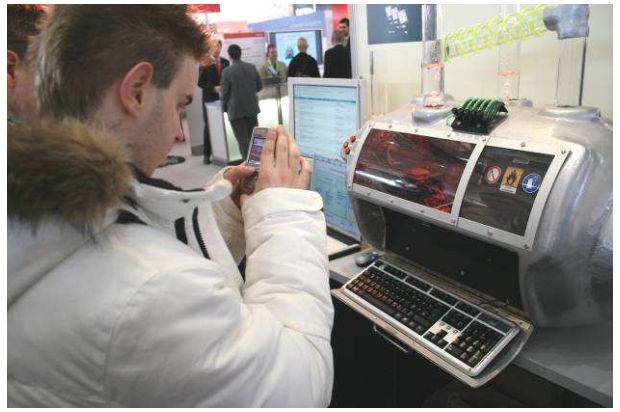

Das meistfotografierte Motiv auf der CeBIT

Doris Heathman, <sup>36</sup> 5691

## VERÄNDERTES VOLUMENLIZENZMODELL BEI VISTA AKTIVIERUNG ERFORDERLICH

Seit einigen Wochen ist das neue Betriebssystem von Microsoft - Windows Vista - im Handel erhältlich. Im Rechenzentrum und auch in einigen Instituten laufen bereits die ersten Vista-Rechner. Zeit also, sich mit der Aktivierung etwas näher zu beschäftigen.

In der Vergangenheit war für Volumenlizenzen keine Aktivierung notwendig. Microsoft verlangt jetzt auch bei Volumenlizenzen eine Aktivierung. Bei der Installation von Vista über eine Volumenlizenz-DVD wird man daher nicht, wie bisher üblich, nach einem Produktschlüssel gefragt.

Nach drei Tagen beginnt Vista dann aber, den Anwender aufzufordern, eine Aktivierung durchzuführen. Ist nach 30 Tagen noch keine Aktivierung erfolgt, verfällt Vista in einen Modus mit stark eingeschränkter Funktionalität, den sogenannten "Reduced Function Mode".

Die Aktivierung kann auf zwei Arten erfolgen:

- 1. MAK (Multiple Activation Key)
- 2. KMS (Key Management Service)

Eine Aktivierung mittels MAK (Multiple Activation Key) erfordert die Eingabe eines Schlüssels, der via Internet bei Microsoft überprüft wird und Vista dauerhaft freischaltet. Der gleiche Key kann, im Unterschied zu Kaufversionen, mehrmals zur Aktivierung verwendet werden Auch das Forschungszentrum Karlsruhe verfügt im Rahmen des Select-Vertrages sowie des Campus Agreements über jeweils einen MAK, der zunächst auf 500 Aktivierungen beschränkt ist.

Eine Aktivierung mittels KMS (Key Management Service) ist die einfachere und unkompliziertere Variante. Hier wird dem zu aktivierenden Client der Name eines sich im Intranet befindlichen KMS-Servers mitgeteilt, an dem die Aktivierung ohne weiteres Zutun des Benutzers erfolgen kann. Dieser KMS-Server arbeitet autark.

Für Volumenlizenz-Kunden (Select- und Campus Agreement) betreibt das IWR für das gesamte Forschungszentrum einen KMS-Server unter dem Namen "IWRKMS1.ka.fzk.de". Dieser Server ist nur im Forschungszentrums-Netz zugänglich.

Sofern ein Rechner in der zentralen Active Directory Domäne steht, findet der Client über einen DNS Eintrag seinen KMS-Server automatisch.

Falls der Rechner in einer anderen Domäne steht, muss zur Aktivierung eine Eingabeaufforderung als Administrator gestartet und folgende Zeile eingegeben werden:

#### cscript \windows\system32slmgr.vbs -skms iwrkms1.ka.fzk.de

Eine ausführliche Beschreibung der MAK- und KMS-Aktivierung (1) finden Sie im Intranet.

Basierend auf dem RZ-News 01/2007 Artikel von Jörg Kramer und Ralf Wigand.

Markus Bäker, <sup>1</sup>34508

### TCP/IP-KONFIGURATION VON ENDGERÄTEN IM FZK-LAN

Zum Jahresende 2007 wird der DNS-Dienst auf folgenden Servern abgeschaltet:

141.52.92.151, 141.52.92.152 und 141.52.92.18

Bitte überprüfen Sie deshalb die TCP/IP-Konfiguration auf Ihren PCs und Servern.

Im IWR-Intranet finden Sie über "Services -> Rund um den Desktop -> Netzwerk-Konfiguration"(2) eine Beschreibung der Einstellungen für Endgeräte mit statischer IP-Adresse.

Es dürfen als DNS-Server nur noch folgende IP-Adressen eingetragen sein:

141.52.3.3 und 141.52.8.18.

Ausnahmen von dieser Regelung gelten nur für OEs die evtl. einen OE-eigenen DNS-Server anbieten.

Über "Services -> Netze -> IP-Verwaltung"(3) gelangen Sie zur Beschreibung der Einstellungen für Endgeräte mit dynamischer IP-Adresse (DHCP-Betrieb). Bitte beachten Sie dabei unbedingt die Einstellung "Obtain DNS-Server-address automatically" bzw. "DNS-Server-Adresse automatisch beziehen" (der DHCP-Server versorgt dann die Clients automatisch mit allen notwendigen und aktuellen Konfigurationsparametern).

Walter Schneider, <sup>38</sup>5638

1) http://www.fzk.de/fzk/idcplg?IdcService=FZK&node=2619 &document=ID\_058288 2) http://www.fzk.de/fzk/idcplg?IdcService=FZK&node=2511

&document=ID\_053448#P20\_1552

3) http://www.fzk.de/fzk/idcplg?IdcService=FZK&node=2634#P12\_165

Die IWR-Mitarbeiter sind per E-Mail erreichbar unter vorname.nachname@iwr.fzk.de. INFOBLATT 4-5/2007 Alles über IWR erfahren Sie im WWW unter http://www.fzk.de/iwr. Redaktion: Hans Jürgen Rimbach, @ 5657